## Modern Workplace

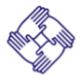

#### **Collaboration and Content**

SharePoint solutions for intranet and collaboration.

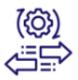

# **Enterprise Mobility Management (EMM)**

Addressing important compliance issues and emerging security threats.

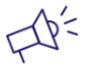

#### Communications

Expertise in delivering solutions that use Microsoft Teams.

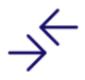

#### Messaging

Additional collaboration competencies using Exchange and Exchange Online.

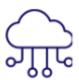

#### **Cloud Productivity**

Leveraging Office 365—the leader in commercial-grade productivity solutions.

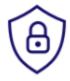

#### **Security**

Implementing security solutions on the Microsoft platform, guarding against threats, protecting data, and maintaining compliance.

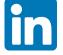

Materials, Training and/or Connect: https://brownandcaldwell.com/microsoft-teams-training-powers-virtual-collaboration

Follow: <a href="https://www.linkedin.com/company/brown-and-caldwell">https://www.linkedin.com/company/brown-and-caldwell</a>

Connect with Kevin Chambers: <a href="https://www.linkedin.com/in/kevinchambers">https://www.linkedin.com/in/kevinchambers</a>

Connect with Jason Vale: <a href="https://www.linkedin.com/in/jasonmvale">https://www.linkedin.com/in/jasonmvale</a>

Connect with Barrett McDowell <a href="https://www.linkedin.com/in/barrettmcdowell">https://www.linkedin.com/in/barrettmcdowell</a>

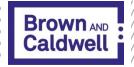

## **Microsoft Teams Training**

**Presented by Brown and Caldwell** 

2020

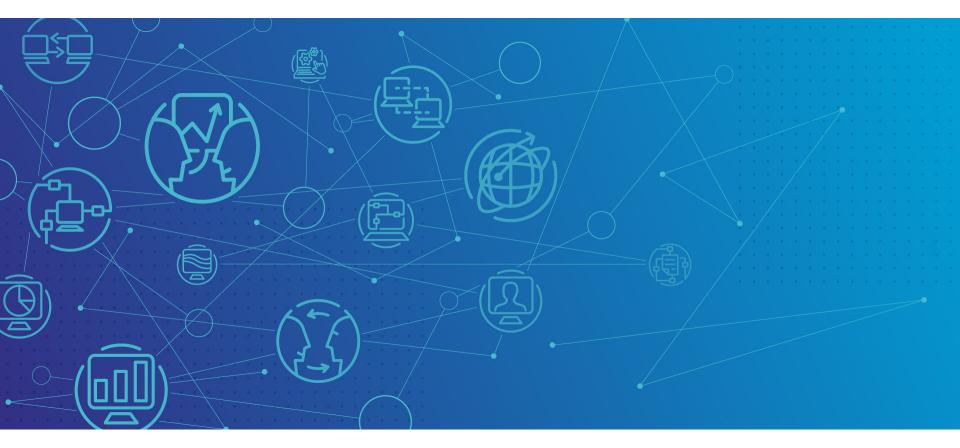

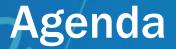

Health and Safety Moment
New to Teams
Adoption and Change Management
Scheduling/Joining Teams Meetings
Tips & Troubleshooting
Collaboration
Q&A

## **Health & Safety Moment**

Many people are out and exercising either alone or with their families. They may or may not normally do this so here are some things to be aware of as you exercise with them or are in a car around people that are exercising.

- Hand Signals
- Announce yourself
- Make Eye Contact & Beware of Right Hand Turns
- Watch your Spacing

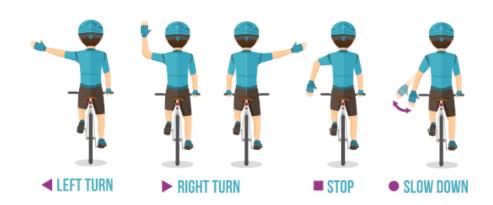

# **New to Teams?**

Microsoft Teams Training

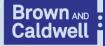

## Microsoft Teams Free / Paid Versions

For best results, download Microsoft Teams application for free.

Internet browsers should be on most recent version.

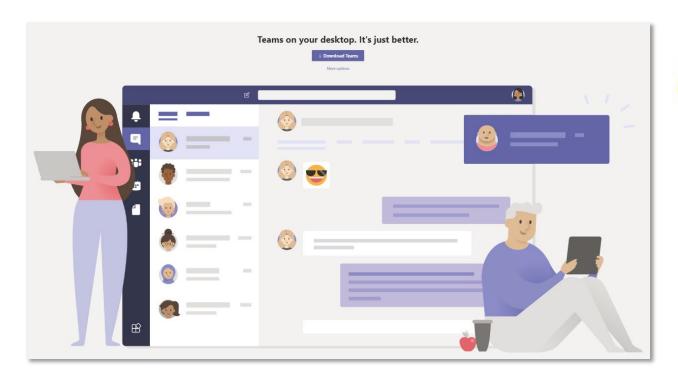

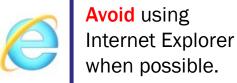

 $\frac{https://support.microsoft.com/en-us/office/differences-between-microsoft-teams-and-microsoft-teams-free-0b69cf39-eb52-49af-b255-60d46fdf8a9c}{\frac{https://support.microsoft-teams-free-0b69cf39-eb52-49af-b255-60d46fdf8a9c}{\frac{https://support.microsoft-teams-free-0b69cf39-eb52-60d46fdf8a9c}{\frac{https://support.microsoft-teams-free-0b69cf39-eb52-60d46fdf8a9c}{\frac{https://support.microsoft-teams-free-0b69cf39-eb52-60d46fdf8a9c}{\frac{https://support.microsoft-teams-free-0b69cf39-eb52-60d46fdf8a9c}{\frac{https://support.microsoft-teams-free-0b69cf39-eb52-60d46fdf8a9c}{\frac{https://support.microsoft-teams-free-0b69cf39-eb52-60d46fdf8a9c}{\frac{https://support.microsoft-teams-free-0b69cf39-eb52-60d46fdf8a9c}{\frac{https://support.microsoft-teams-free-0b69cf39-eb52-60d46fdf8a9c}{\frac{https://support.microsoft-teams-free-0b69cf39-eb52-60d46fdf8a9c}{\frac{https://support.microsoft-teams-free-0b69cf39-eb52-60d46fdf8a9c$ 

### Microsoft Teams Freemium Version

#### Making Teams available for everyone

If your organization is licensed for Office 365, **you already have it**. Here are some simple ways to get Teams right away

#### **Individuals**

If you want to get started with Teams, we can get you up and running right away.

• If you're using an email address like Gmail or Outlook, you can sign up for the freemium version of Teams https://products.office.com/en-us/microsoft-teams/group-chat-software

#### Microsoft Teams

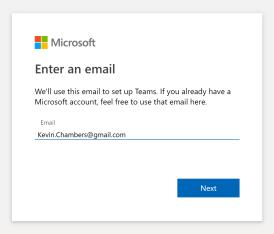

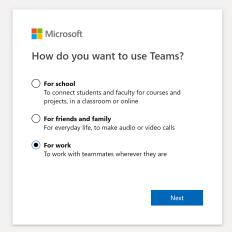

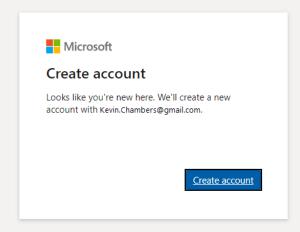

## Microsoft Teams Freemium Version

MARCH 5, 2020

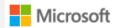

# Our commitment to customers during COVID-19

By Jared Spataro, Corporate Vice President for Microsoft 365

Q. What does the freemium version of Teams include?

A. This version gives you unlimited chat, built-in group and one-on-one audio or video calling, **10 GB** of team file storage, and **2 GB of personal file** storage per user. You also get real-time collaboration with the Office apps for web, including Word, Excel, PowerPoint, and OneNote. There is no end date. Details <a href="https://example.com/here/beauty-storage-new-months-example.com/here/beauty-storage-new-months-example.com/here/beauty-storage-nex

Q. Is there a user limit in the freemium version?

A. Beginning March 10, we are rolling out updates to the free version of Teams that will lift restrictions on user limits.

Q. Can I schedule meetings in the freemium version?

A. In the future, we will make it possible for users to schedule meetings. In the meantime, you can conduct impromptu video meetings and calls.

# Adoption and Change Management

Microsoft Teams Training

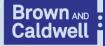

## Adoption

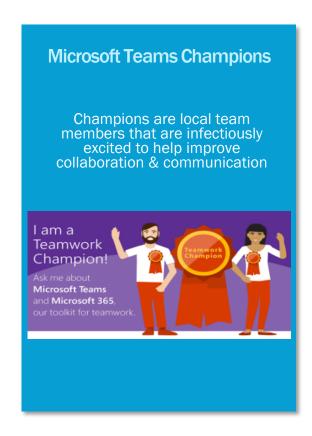

**Champion Network** 

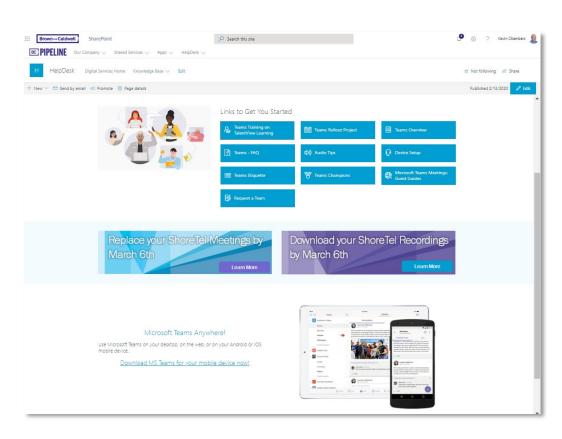

**SharePoint Portal** 

Why Champions?

Champions are essential to driving awareness, adoption, and education across the organization.

## Why Champions?

#### What should Champions do?

A champion is: motivated by helping others, interested in new technology, invested in helping other employees use it in alignment with BC's best practices.

#### Champions should:

- · Be formally trained to increase their depth and breadth of knowledge
- Be encouraged and empowered to guide, teach, and train their peers
- Have consistent and positive reinforcement that affirms the impact of their efforts
- Proactively engage others to help and get feedback

#### Champions should <u>not</u>:

- Be the Help Desk or Tech Support
- Wait for employees to come with questions

#### **Portal Essentials**

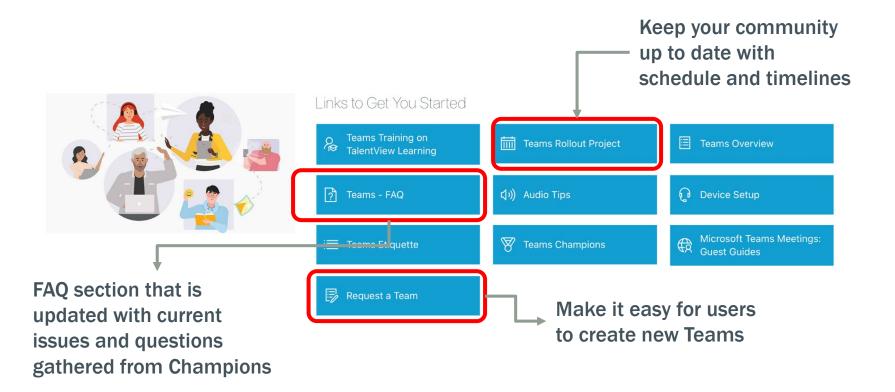

# Scheduling/Joining Teams Meetings

Microsoft Teams Training

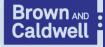

## **Quick Reference Guides & Training**

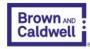

Careers Services Projects Innovation About News Contact Us

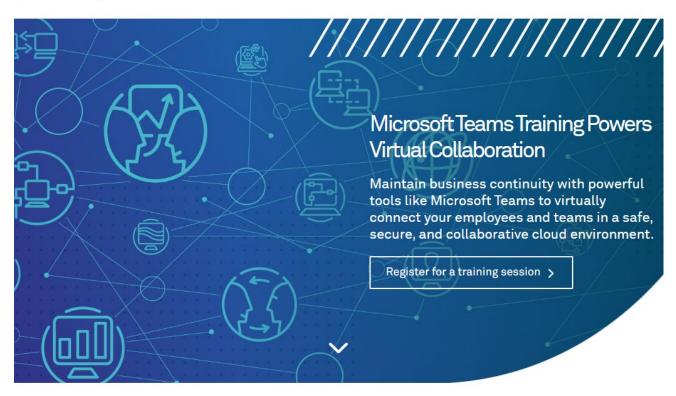

https://brownandcaldwell .com/microsoft-teamstraining-powers-virtualcollaboration/

#### Brown and Caldwell Microsoft Teams Training

Brown and Caldwell is dedicated to helping our clients respond to uncertain, rapidly changing circumstances such as those associated with the COVID-19 global pandemic.

#### Guides

 Phone, Workstation, and Mobile Access

#### Before You Begin:

## **Test Audio/Video Setup**

From settings, select options
/ devices / make a test call

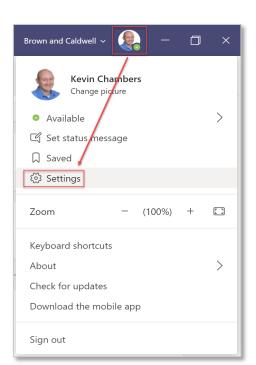

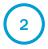

Record a test message. Wait for several seconds to hear it played back to you, then "hang up"

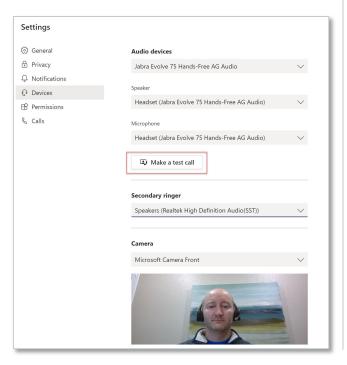

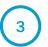

Adjust device settings as needed based on results

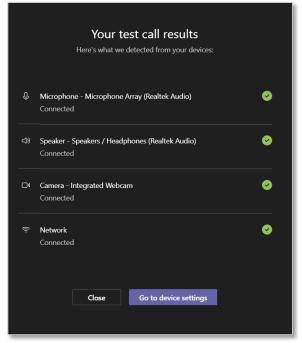

## **Check your status**

It is easy to always be 'on' when teleworking during this time.

Learn to manage your 0365 presence/status.

Presence is part of a user's profile in Microsoft Teams (and throughout Office 365) that indicates the user's current availability and status to other users. By default, anyone in your organization using Teams can see (in nearly real time) if other users are available online.

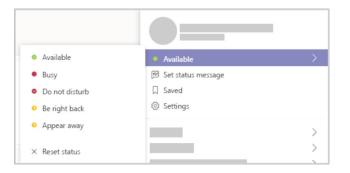

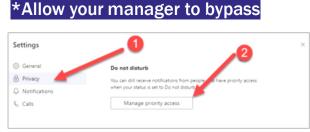

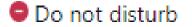

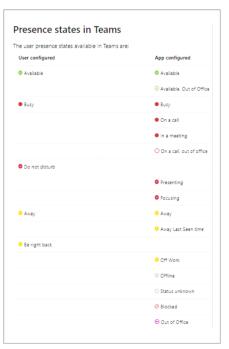

## Create a Meeting from Microsoft Outlook

1 On your calendar in Outlook

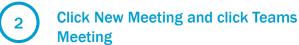

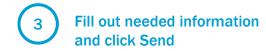

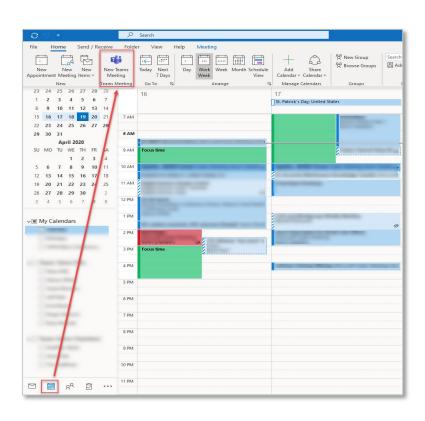

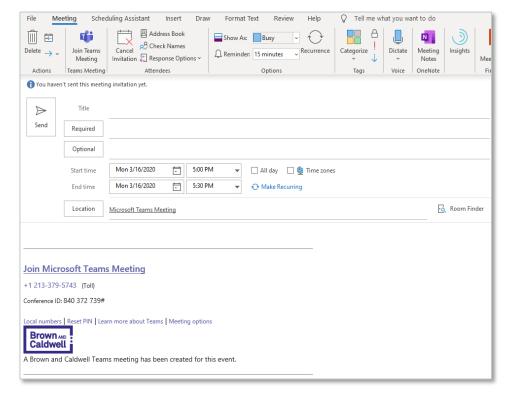

## **Meeting Options**

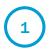

Originator selects "Meeting Options" for that meeting instance/series

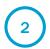

Control panel for lobby and Presentation control

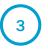

Select option suitable for that meeting erring on the side of least amount of privilege.

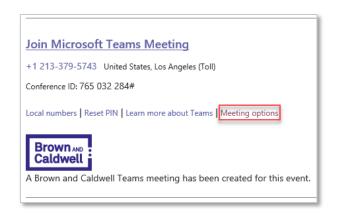

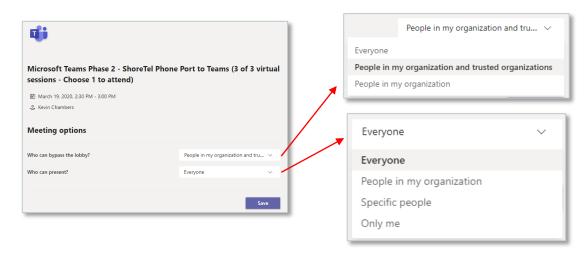

## Create a Meeting from Microsoft Teams

1 Click on Calendar

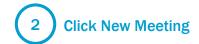

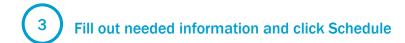

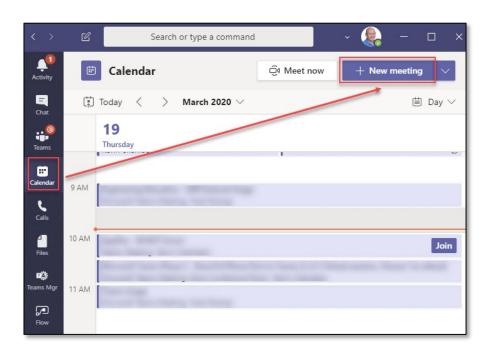

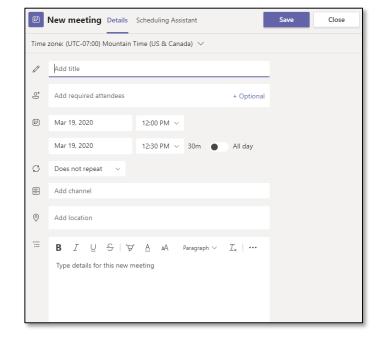

## Join a Meeting from Microsoft Teams

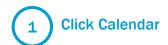

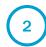

Find your meeting and click Join

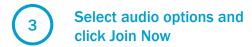

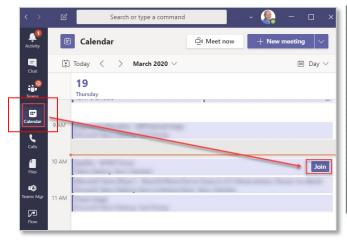

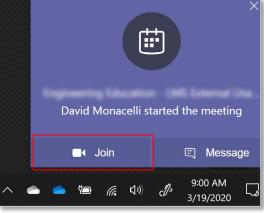

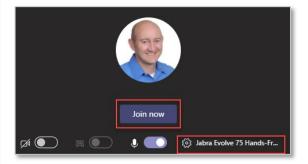

### Microsoft Teams Call Controls

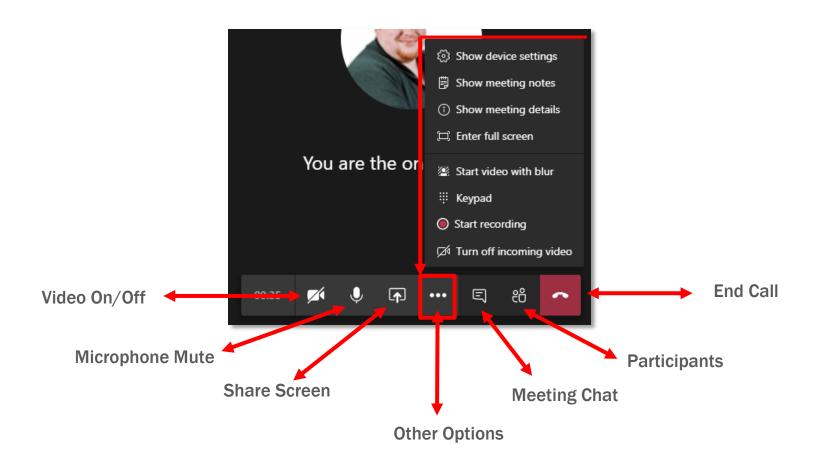

#### **Teams Calls Alternate Phone**

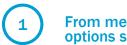

From meeting audio options screen

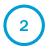

**Select Phone** audio

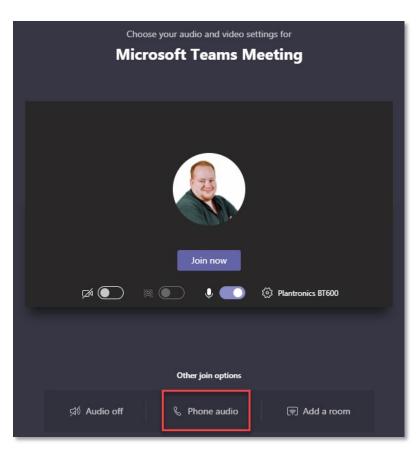

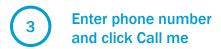

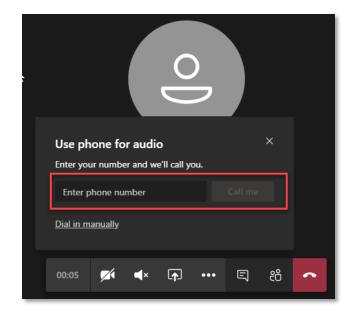

## **Sharing**

Select the center icon from the meeting task bar to bring up the Share Tray

- 2 Select an entire screen
- 3 Select a specific application
- 4 Select a recent file or browse to new

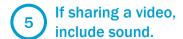

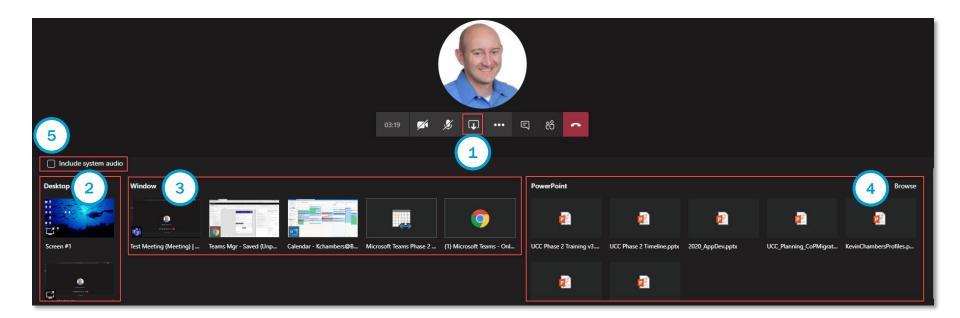

### **TIP: Dial In Numbers**

#### CONNECT

Clients and BCers not able to take advantage of the Desktop or Mobile Teams application can simply join a Teams meeting by dialing in from any phone following the steps outlined below

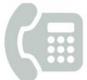

#### Desktop Phone

\*Long distance charges may apply

- Open the meeting invite and identify the appropriate local number.
- Dial dial-in number.
- Enter Conference ID when prompted.

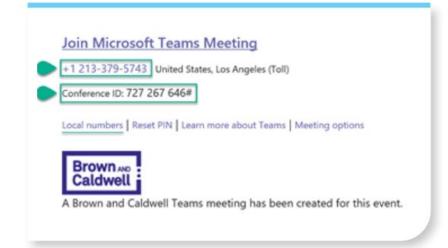

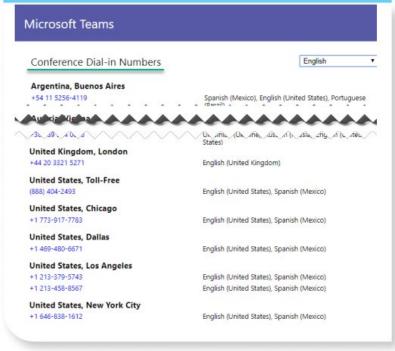

# Tips & Troubleshooting

Microsoft Teams Training

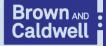

## **Teams Decoder Ring**

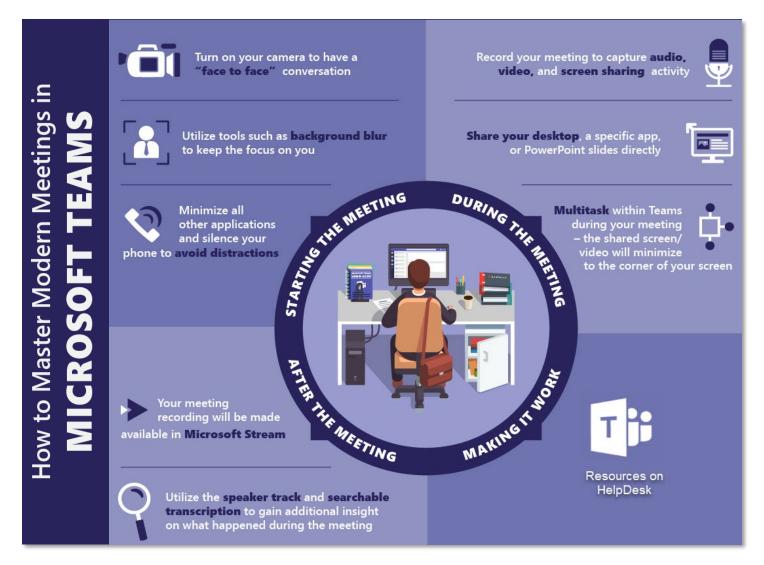

#### Microsoft Teams End-User Devices that BC uses

**Cubicle or Remote Workers** 

Voyager Focus UC - M

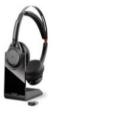

- MS Teams Certified
- Features: Dual Ear, Bluetooth, Active Noise Canceling, Auto Answer, integrated mute button on the microphone boom.
- 12-14 hours talk time.
- Rechargeable via stand or micro USB.
- Requires Plantronics Hub SW installed on user's endpoint

**Office Workers** 

Jabra Speak 710 MS

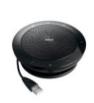

- MS Teams Certified
- Features: Portable Supports USB or Bluetooth connectivity, integrated link button to pair with other 710s to support larger audiences, kick stand for directional acoustics.
- 12 14 hours talk time.

**Admins** 

Savi W8220 - M

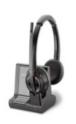

- Features: Dual Ear, Bluetooth, Active Noise Canceling, Auto Answer, integrated mute button on the headset
- Extended Wireless range – 100ft
- 12 14 hours talk time.
- Requires Savi SW installation on user's endpoint

**Common Area Phone** 

T55A-Skype for Business Edition

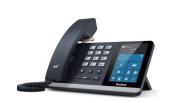

- Features: Supports
   USB Headsets, Active
   Noise Canceling, Dual
   Gigabit Ethernet, PoE
   Support, 4.3 inch
   touch screen.
- PoE powered

Web Cam

Logitech HD Webcam C270

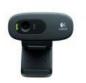

- In-call HD video quality, at a resolution of 1280 x 720 pixels.
- HD video recording, at resolutions of up to 720p.
- Photos can be taken at a maximum resolution of 2048 x 1536 pixels, in a 4:3 format.
- Pan, tilt and zoom controls.
- Face tracking.
- Motion detection.

#### Troubleshooting:

#### **Audio Feedback Issue**

#### Join a Meeting from Microsoft Teams

**1** Click Calendar

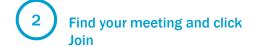

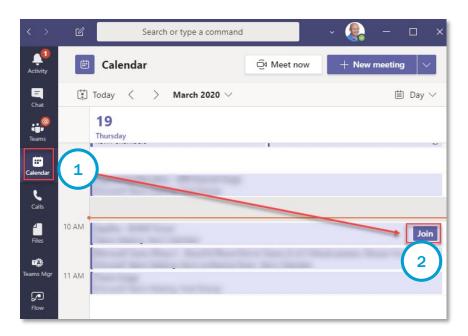

3 Select audio options and click Join Now

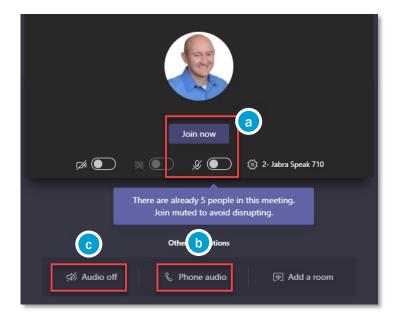

- a If headphones 'Join now' on mute
- b If mobile phone Have Teams call you
- c If dialing in or conference room Join with audio off

Brown and Caldwell With addition 1

#### Troubleshooting:

## Poor Network Quality/Robot Voice

#### **Poor Network Quality**

- Be cognizant to your location and the type of communication you are using with Microsoft Teams
- This message could be indication of a problem with you or another participants connection.
- This issue is typically seen with users connecting to Teams over remote networks (Home/Other).
- If you have personal video being shared, stop sharing and see if the issue clears, if not;
  - When network connection is poor, utilize the phone audio function (reference next slide)

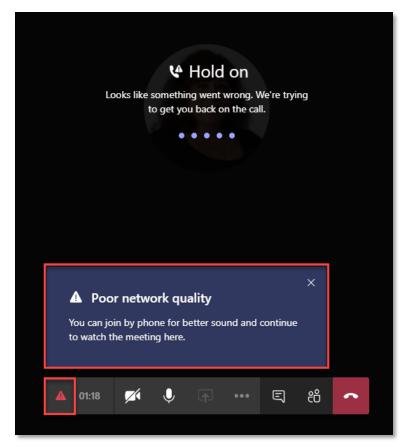

# Collaboration

Microsoft Teams Training

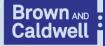

### Reference Guide

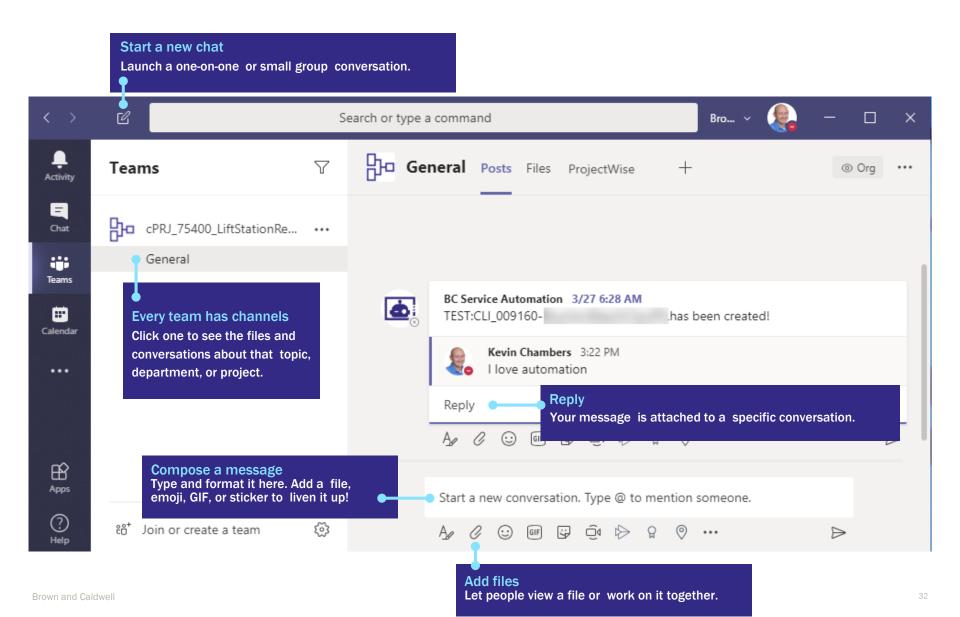

## **Demystified Teams and Channels**

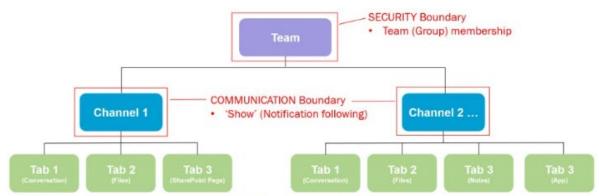

Channels allow segmenting collaboration into "attention" boundaries.

#### The Structure of a Microsoft Team

(Before Private Channels)

Microsoft Team's platform has simple information architecture and membership model.

- "Membership" consists of two roles of "owner" and "member" that allowed users to define the "Group" of people that needed to collaborate.
- The Team itself is the <u>"security boundary."</u> This
  means that anything that is created or shared
  anywhere in the Team and across any Teams
  Channel is visible and accessible to any
  member of the Team

#### Beyond the "Attention" Boundary

Channels allow segmentation into "attention" boundaries so you can listen and organize to the most important information to you.

Attention boundaries often time need to be privatized. Two common scenarios that need to be addressed:

- 1. Communication Management Not all information is appropriate for all members of the team.
- 2. Secret Projects Discretion and confidentiality for any number of reasons.

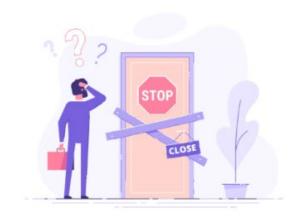

## File Storage in Teams

**1** 

Each Channel has its own File depot.

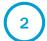

2 ) All Team members can act on the files

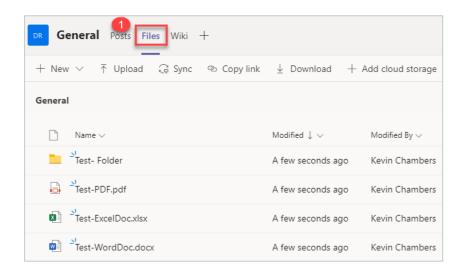

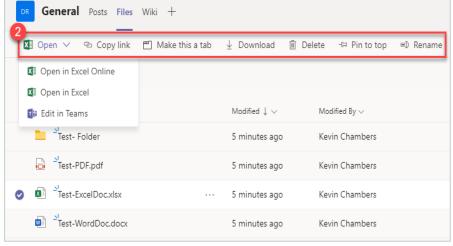

### Searching

## **The Command Bar**

C

earch or type a command

**Note:** There are several ways to perform these same actions described here.

Typing / will give you a several options to explore, some related to search and some related to different actions in Microsoft Teams.

Brown and Caldwell ~

The ones I find most useful are:

- /files this will show you all the most recent files you've been working with in Office 365
- /mentions this will show you when someone has mentioned @ you. This is only for your specific name and not for a team you are a member of
- /saved this will show you all messages you've saved
- /unread as you might know it's possible to mark a read message as unread
   (I know some people use this strategy in their inbox. Unread=action needed) so this command is handy for showing all unread messages

#### Searching

## **The Command Bar**

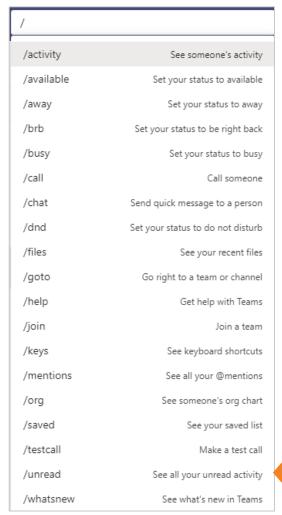

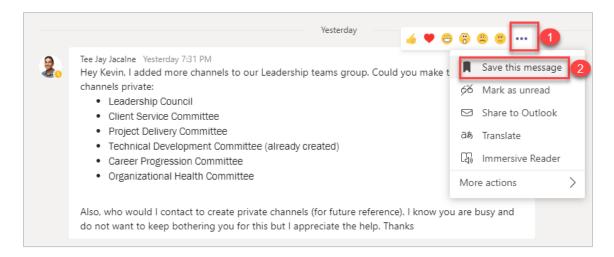

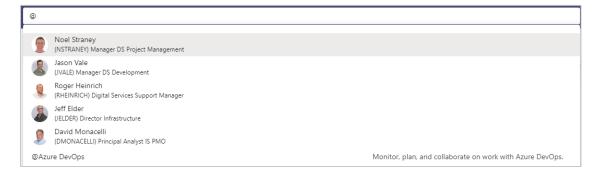

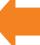

TIP: Typing @ will give you a set of other actions, such as showing the people you most often or recently.

# **Word Search**

In the command bar type the word you want to search. It may be related to a file, chat or a person's profile.

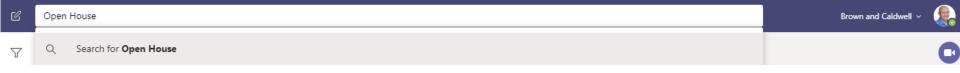

The result connected to the word will appear to the left divided into three categories:

- 1. Messages
- 2. People
- 3. Files

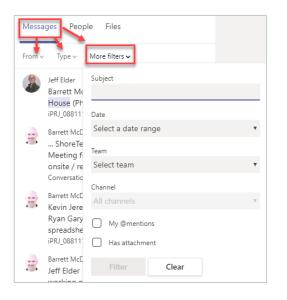

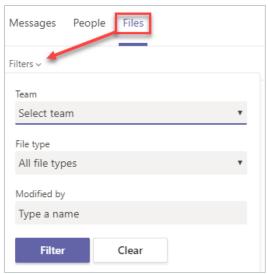

# Search Refining

The search operators mentioned here are the same operators you can use in Google or the new Pipeline. Note that search operators only works with when searching for files and not messages.

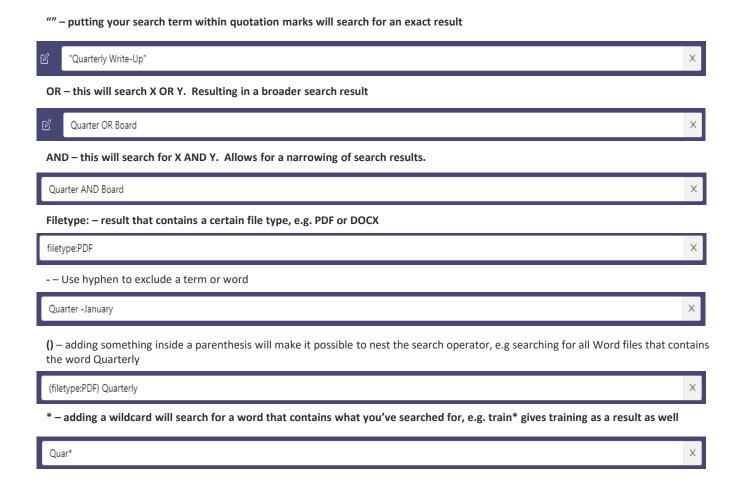

# QUESTIONS?

it's about connecting

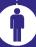

Brown AND Caldwell

**Microsoft Teams Training** 

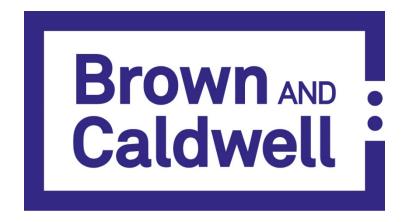